# КОНТРОЛЛЕР ОПТИЧЕСКИХ ЛИНЕЕК И ЭНКОДЕРОВ

Инструкция по подключению и настройке

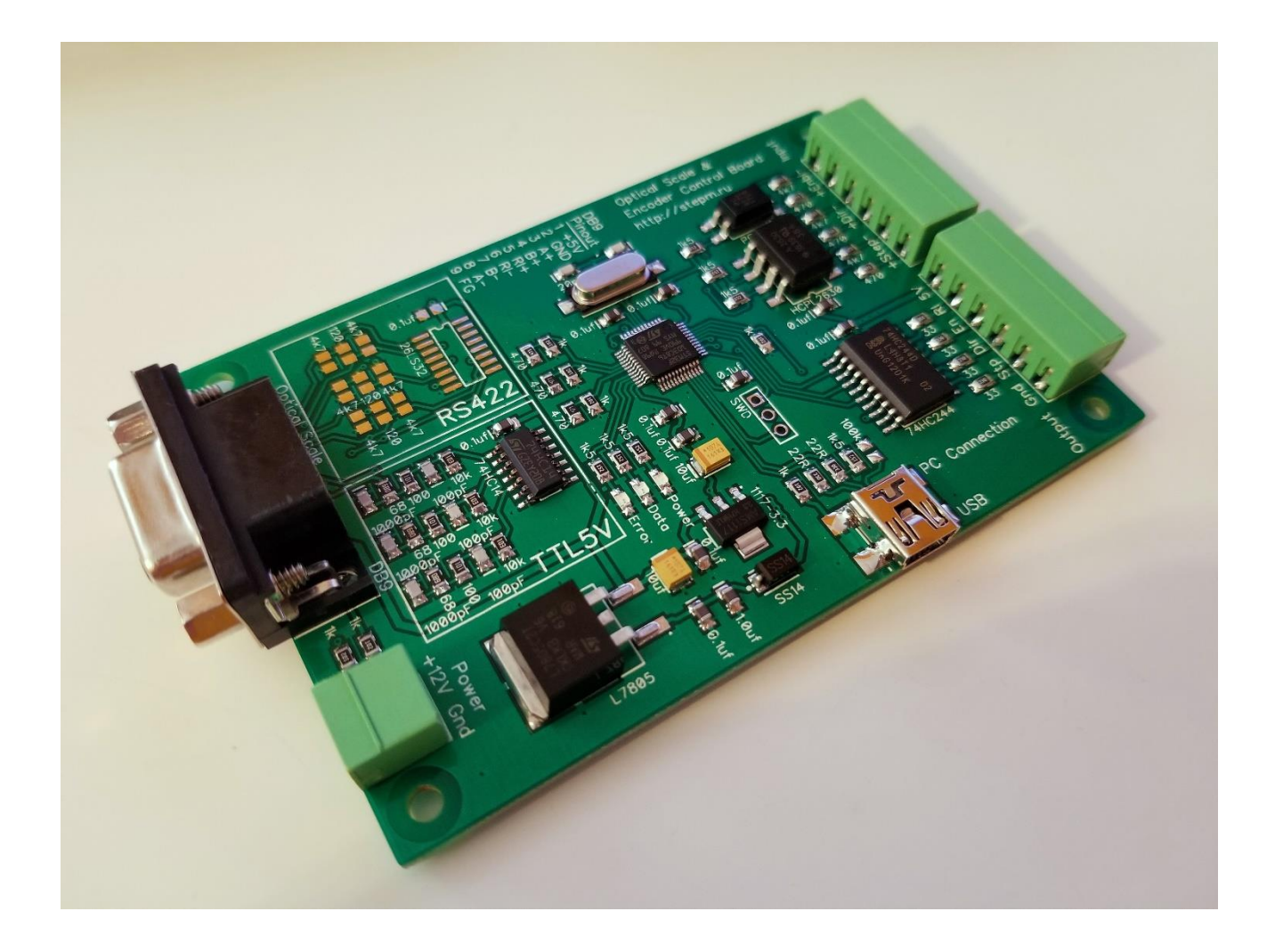

## ОСНОВНЫЕ ХАРАКТЕРИСТИКИ:

#### **Входящий сигнал (от контроллера ЧПУ):**

Step / Direction TTL 5В

#### **Исходящий сигнал (к шаговому драйверу или сервоприводу):**

Step / Direction TTL 5В

#### **Сигнал от оптической линейки / энкодера:**

квадратурный A/B TTL 5В (опционально может быть изготовлена плата с RS422 входом подключения квадратурного энкодера)

#### **Питание платы:**

12 В

#### **Порт для настройки:**

Mini USB. При подключении к компьютеру эмулирует виртуальный COM порт.

#### **Утилита настройки:**

Приложение для Windows <https://stepm.ru/ecb/ECCU.zip>

#### **Драйвер для Windows:**

Обычно, не требуется. <https://stepm.ru/ecb/en.stsw-stm32102.zip>

#### **Комплектация:**

Плата, разъемы, кабель Mini USB — USB A, латунные стойки для установки нескольких плат послойно

#### **Форум:**

<https://www.cnc-club.ru/forum/viewtopic.php?f=41&t=11787>

## ПОДКЛЮЧЕНИЕ:

#### **Input**

Входя для сигнала управления Step / Dir от контроллера ЧПУ. TTL 5В, до 10 МГц. Подключение аналогично большинству популярных шаговых драйверов.

#### **Output**

Step / Dir выход сигнала к шаговому драйверу / сервоусилителю. TTL 5В

En — Может использоваться как выход сигнала ошибки, или как сигнал Enable. Ri — выход сигнала индексной метки.

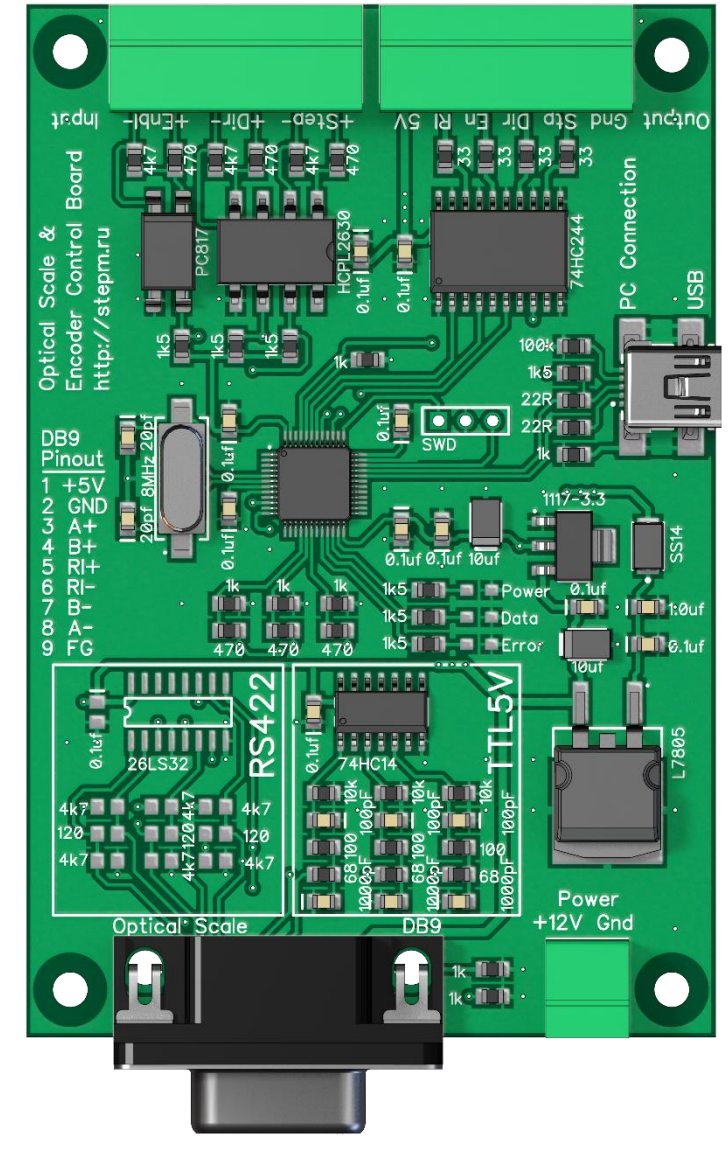

#### **PC connection**

USB разъем для подключения к компьютеру с утилитой настройки

(используется только на этапе настройки)

#### **Optical Scale DB9**

Разъем подключения оптической линейки

- Большинство линеек выдают TTL 5В сигнал.
- (1) +5В питание энкодера
- (2) GND ноль
- (3), (4) A и B сигналы энкодера
- (5) Ri сигнал индексной метки (не обязателен)
- (9) FG экранирование кабеля

#### **Power**

Рекомендуется отдельный блок питания с напряжением 12 В. Несколько контроллеров могут питаться от одного блока питания.

# УТИЛИТА НАСТРОЙКИ:

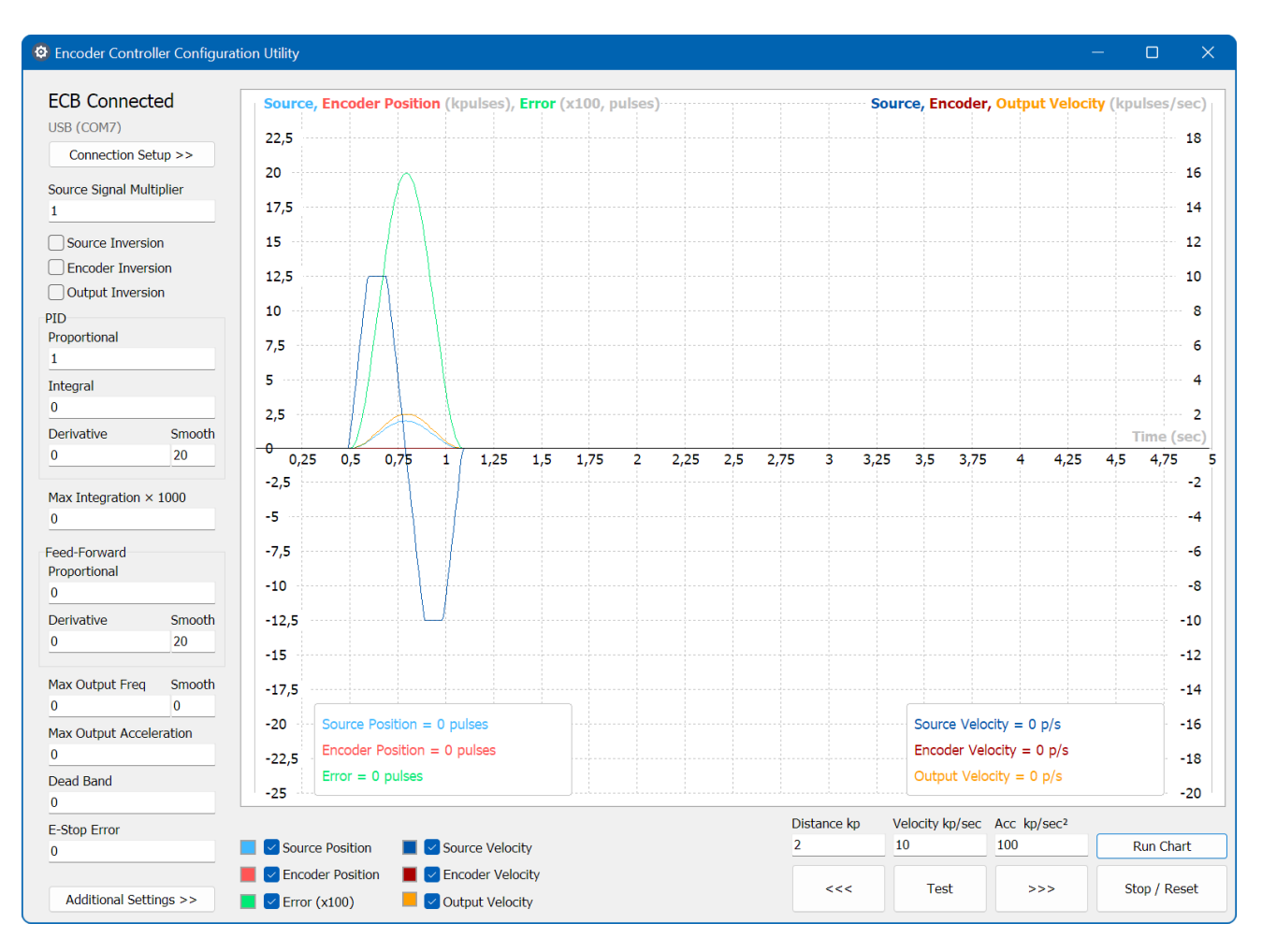

Настроить контроллер можно через USB кабель с помощью ПК с ОС Windows. Ссылка на утилиту настройки на странице 1.

В большинстве случаев достаточно подключить плату USB кабелем и соединение установится автоматически. Поля ввода параметров и график станут активными. На плате начнет мерцать желтый светодиод, подтверждающий передачу данных по USB.

Настройки контроллера считываются в окно утилиты и сохраняются в контроллер автоматически. При изменении любого параметра его значение сразу же изменяется в контроллере и сохраняется в энергонезависимую память, о чем сигнализирует кратковременная вспышка красного светодиода в момент записи.

Графики отображаются в реальных единицах (тысячах импульсов и килогерцах для исходного сигнала, данных с оптической линейки и генерируемого сигнала, и в сотнях импульсов для величины рассогласования).

В диспетчере устройств Windows контроллер отображается в разделе «Порты COM и LPT», как «Устройство с последовательным интерфейсом USB».

Если по каким-то причинам соединение не устанавливается, рекомендуется:

- Отключить и снова подать питание на контроллер. На работающей плате должен светиться зеленый светодиод.
- Подключить кабель в другой USB разъем на компьютере (желательно без разветвителей и удлинителей)
- Проверить в диспетчере устройств, установились ли драйверы. Возможно, потребуется установить драйверы вручную (ссылка на странице 1)
- Включить в диспетчере устройств отображение скрытых устройств и удалить сохраненные ранее USB-COM устройства. Это могли быть UART переходники, или, подобные устройства. Перезагрузить компьютер и попробовать подключить контроллер снова.

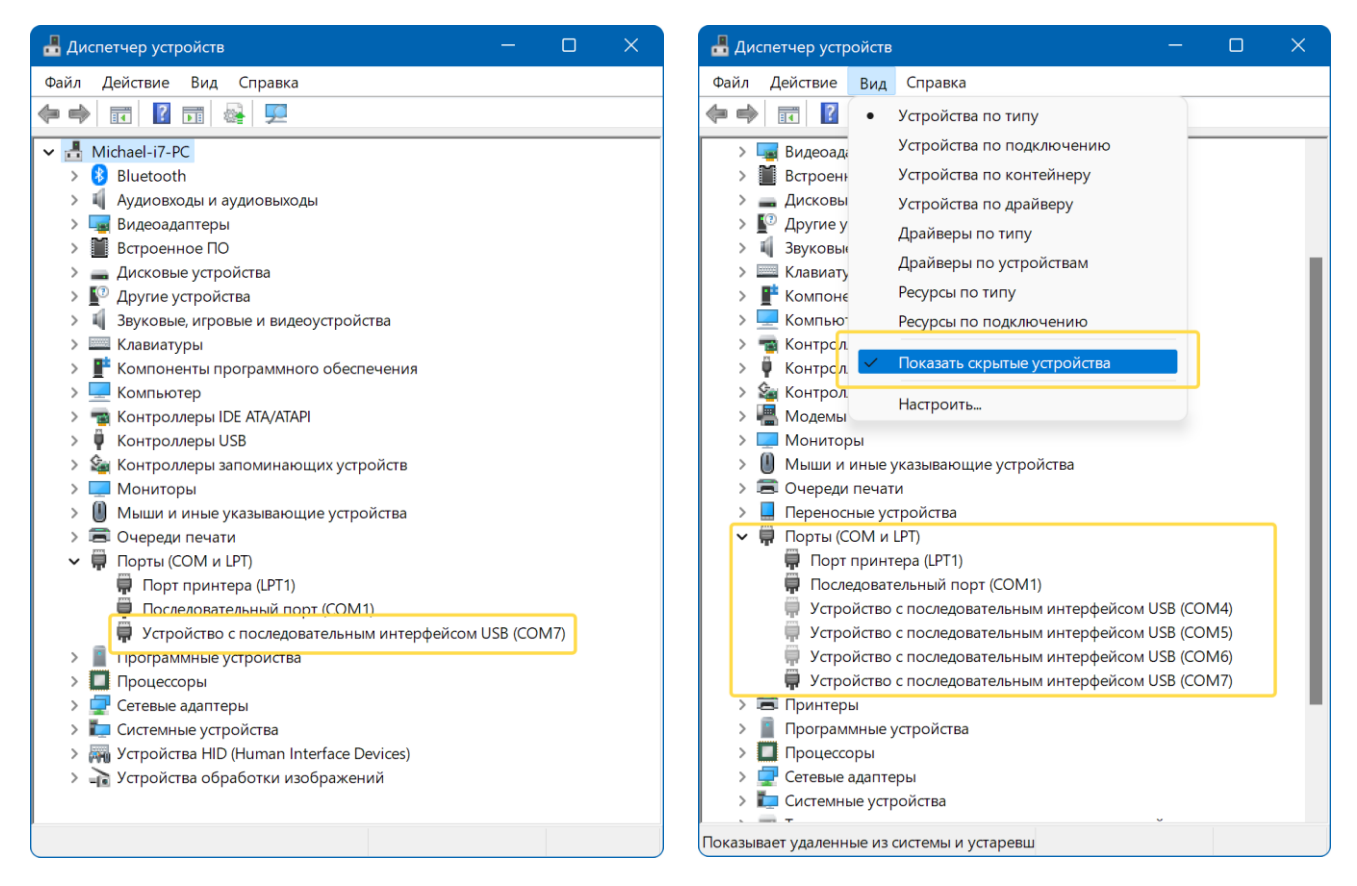

## АЛГОРИТМ НАСТРОЙКИ:

Обобщенно, алгоритм действий выглядит так:

- 1. Настроить направление движения
- 2. Подобрать оптимальное значение **PID P**
- 3. Правильно задать **FF P** и **FF D**
	- a. Задать **PID P = 0**
	- b. Рассчитать и задать **FF P**
	- c. Проверить совпадение реального перемещения и задания от системы ЧПУ
	- d. Подобрать **FF D** ориентируясь на график.
- 4. Задать **PID P**, ориентируясь на ранее подобранное значение. Откорректировать в меньшую сторону при необходимости
- 5. Настроить «остроту» реакции с помощью **PID D** и **FF D**
- **1.** При первом включении контроллера возможно неконтролируемое ускоренное движение привода! Рекомендуется быть готовым к экстренному отключению питания. Произойти подобное может из-за инверсной работы линейки, или инверсии сигнала к приводу. Инвертировать направление входящего сигнала, энкодера и исходящего сигнала можно тремя галочками в верхней части блока параметров.

Первоначально рекомендуется обнулить все параметры в левом столбце. Задать **Source Signal Multiplier = 1** и **PID Proportional = 1**, <sup>1</sup> аналогично скриншоту на 3 странице. **Smooth** оставить равным **20**.

После чего можно проверить и инвертировать направление работы оптической линейки (далее по тексту – энкодер), направление входящего сигнала от системы ЧПУ, и направление работы привода.

В случае инверсии энкодера привод будет ускоренно «убегать» от заданной позиции. Остановить его можно кнопкой **Stop / Reset**, или отключив питание платы или привода.

После настройки направлений ось должна перемещаться в соответствии с требованием системы ЧПУ. Увеличение значения координаты должно отображаться возрастающим графиком **Source Position** и **Encoder Position**.

**PID Proportional = 1** означает, что при рассогласовании на X шагов (разница целевой позиции и позиции по энкодеру) контроллер будет выдавать на привод сигнал с частотой X Гц (импульсов в секунду) до тех пор, пока рассогласование не уменьшится.

Например, если задать PID Proportional = 50 и рассогласование составит 30 отсчетов энкодера, на привод будет выдаваться сигнал Step с частотой 1,5 кГц, чтобы вернуться к целевой позиции.

<sup>1</sup> **Source Signal Multiplier = 1** означает, что каждый входящий импульс потребует переместить ось на один отсчет энкодера.

Например, при разрешении линейки 5 мкм, 100 импульсов Step системы ЧПУ переместят ось на 0,5 мм.

**2.** Наиболее важные параметры регулятора заключены в блоках **PID** и **Feed-Forward**.

**PID Proportional** – Пропорциональный коэффициент. Самый главный параметр. От него зависит, насколько быстро привод будет пытаться устранить рассогласование. Однако, высокие значения могут привести к резонансным колебаниям, и срывам привода. Подобрать его можно только опытным путем, ориентируясь на поведение механики и графики в программе.

**PID Integral** – Интегральный коэффициент. В большинстве задач не нужен. Рекомендуется оставить его равным нолю. Данный коэффициент позволяет суммировать каждый сервопериод (100 мкс) величину рассогласования, умноженную на данный коэффициент. Результат будет постоянно возрастать при наличии ненулевого рассогласования, и в большинстве случаев приведет к резонансным колебаниям большой амплитуды, т.к. при достижении целевой позиции интегральная составляющая не обнуляется, а продолжает перемещать привод дальше, в противоположную сторону. **Max Integration** – ограничение интегральной составляющей. **0** – без ограничения.

**PID Derivative** – дифференциальный коэффициент. Влияет на «остроту реакции» привода при возникновении рассогласования. Дифференциальная составляющая появляется, когда контроллер замечает, что рассогласование начинает расти. И, наоборот, становится отрицательной, когда замечает, что рассогласование начинает уменьшаться.

Поскольку за период сервоцикла (100 мкс) невозможно точно определить скорость изменения рассогласования (дифференциальную составляющую), предусмотрено «сглаживание» полученного значения с помощью параметра **Smooth**. Он задается в сервопериодах. Т.е. 20 единиц соответствуют времени сглаживания в 2 мс, что достаточно мало. В большинстве случаев стоит задавать значения от 100 единиц. В результате сглаживания дифференциальная составляющая будет изменяться не столь быстро (не будет «равной»).

На данном шаге (**2**) требуется опытным путем подобрать пропорциональный коэффициент **PID Proportional**, при котором система будет работать достаточно отзывчиво, но при этом не уходить в резонанс и автоколебания. Найденное значение пригодится позже.

**3. Feed-Forward Proportional** и **Feed-Forward Derivative** так же являются пропорциональным и дифференциальным коэффициентами, но, в отличии от **PID** коэффициентов, которые вычисляются исходя из величины рассогласования, **Feed-Forward** опираются на входящий сигнал (не зависят от данных с энкодера).

Т.е. если, например, задать **FF Proportional = 2**, а остальные коэффициенты обнулить, на выходе контроллера будет частота вдвое выше входной частоты. И если на вход поступит 500 импульсов Step, на выходе будет 1000. К сожалению, точная математика здесь не работает из-за того, что контроллер измеряет входящую частоту, а не подсчитывает количество пришедших импульсов. Измерить частоту за короткий интервал сервопериода практически невозможно, и контроллеру приходится работать с «рваными» данными. В значительной степени данную проблему можно уменьшить, задав сглаживание исходящего сигнала (параметр **Smooth** рядом с полем **Мах Output Freq**). В любом случае, к снижению точности работы станка данная особенность не приводит.

На этом (**3.**) шаге требуется рассчитать коэффициент **FF Proportional**. Чтобы его вычислить нужно знать, сколько импульсов Step система ЧПУ посылает для перемещения на 1 миллиметр. И сколько импульсов Step нужно отправить на драйвер для физического перемещения оси станка на 1 мм. После чего разделить одно на другое (количество импульсов на 1 мм для драйвера / количество импульсов на выходе системы ЧПУ).

Например, привод на шаговом моторе с микрошагом 1/32 (6400 шагов на 1 оборот) вращает ШВП с шагом 5 мм. Получаем 6400 имп / 5 мм = **1280 имп/мм**.

Если при этом мы используем оптическую линейку, например, с шагом 5 микрон (200 имп/мм), и **Source Signal Multiplier** задан равным **1** (единица рекомендуется для большинства задач), получается, что система ЧПУ для перемещения на 1 мм система ЧПУ должна выдать 200 импульсов Step. Это же значение (разрешение оптической линейки) должно быть задано в системе ЧПУ в настройках приводов осей!

В приведенном примере искомый коэффициент для **FF Proportional** будет равен 1280/200 = **6,4**

Чтобы проверить правильность расчетов следует обнулить все параметры, кроме **Source Signal Multiplier = 1**, полученного значения **FF Proportional** и параметра **Output Freq Smooth** (оставить не менее 20 единиц), и, с помощью системы ЧПУ переместить ось на некоторое известное расстояние. Например, на 100 мм. Если параметр **FF Proportional** рассчитан и задан верно, физическая ось станка должна переместиться приблизительно на такое же расстояние.

Если по графикам видно, что ось реагирует на сигнал управления недостаточно остро, можно попытаться задать коэффициент **FF Derivative**, по аналогии с **PID Derivative** (см. пункт 2).

**4.** Теперь, когда ось перемещается в соответствии с командами ЧПУ (приблизительно), и при этом никак не использует обратную связь от энкодера, можно снова задать, **PID Proportional** и **PID Derivative**.

Вероятно, **FF Proportional** вместе с **PID Proportional** приведут к слишком сильной реакции на сигналы управления, и потребуется уменьшить коэффициент **PID Proportional**.

**5.** Вероятно, так же потребуется уменьшить **PID Derivative** и **FF Derivative**.

### Прочие параметры:

**Мах Output Freq** позволяет ограничить максимальную частоту импульсов Step, которую будет выдавать контроллер. Фактически все, что выше данного значения будет просто ограничено. Может потребоваться в ситуациях, когда привод не воспринимает высокие частоты на входе. Или в некоторых экзотических случаях. Для большинства задач не рекомендуется использовать данный параметр. Нулевое значение отключит ограничение.

Мах Output Freq **Smooth** полезен для достижения более плавной работы, что важно для предотвращения срывов шаговых приводов, и снижает нагрузку на механику. Правильно подобранное значение не снизит точность работы и остроту реакции привода, но снизит неравномерность и высокочастотные вибрации.

**Мах Output Acceleration** ограничивает скорость изменения выходной частоты. Для большинства задач не требуется. Используйте с осторожностью. Может привести к сложно объяснимому поведению контроллера.

**Dead Band** – мертвая зона. Задает диапазон «допустимой» ошибки (рассогласования), в котором привод не будет «ерзать» и пытаться поймать требуемую координату. Для большинства задач можно не использовать (оставить равным нолю).

**E-Stop Error** – значение при превышении которого контроллер перейдет в состояние ошибки, и остановит работу привода. Для возврата в рабочий режим, вероятно (к сожалению, я сам не помню логику работы платы), потребуется изменить состояние сигнала Enable на входе.

Сигнал ошибки можно передать на выход Enable платы.

В окне **Additional Settings** рекомендуется настроить фильтр высокочастотных помех для сигнала Step от ЧПУ контроллера. Например, если он не превышает 200 кГц, стоит задать ограничение с некоторым запасом, например, 1,1 МГц (чтобы отсеять импульсные помехи короче 450 мкс).

Там же есть настройка для выбора активного фронта входящих импульсов Step. Для некоторых ЧПУ контроллеров может быть важным, т.к. при неправильной настройке может проявляться «уползание» координат в моменты смены направления движения оси.

В нижней части окна можно отметить необходимые графики, и выбрать цвет.

Правее расположены кнопки для ручного управления **[<<<]** и **[>>>]**, и **Test** – кнопка запуска короткого «лосиного теста» (ось переместится на заданное расстояние вперед и назад). Дистанция перемещения, скорость и ускорение задаются в окнах рядом.

**Pause / Run Chart** останавливает и запускает обновление графика.

**Stop / Reset** остановит движение оси при выполнении теста, или в случае если ось начала убегать изза инверсии энкодера.

В нижней части графика отображаются реальные значения параметров (позиции, величины рассогласования, скорости) в текущий момент.

> 2022 Михаил Юров [michael-yurov@ya.ru](mailto:michael-yurov@ya.ru?subject=Контроллер%20оптических%20линеек)